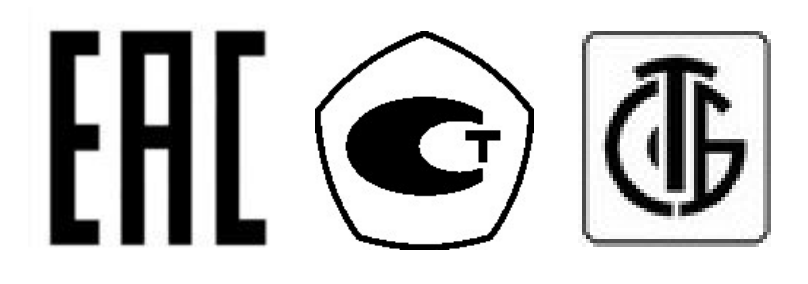

# ВЕСЫ ЭЛЕКТРОННЫЕ ЛАБОРАТОРНЫЕ **XE**  РУКОВОДСТВО ПО ЭКСПЛУАТАЦИИ

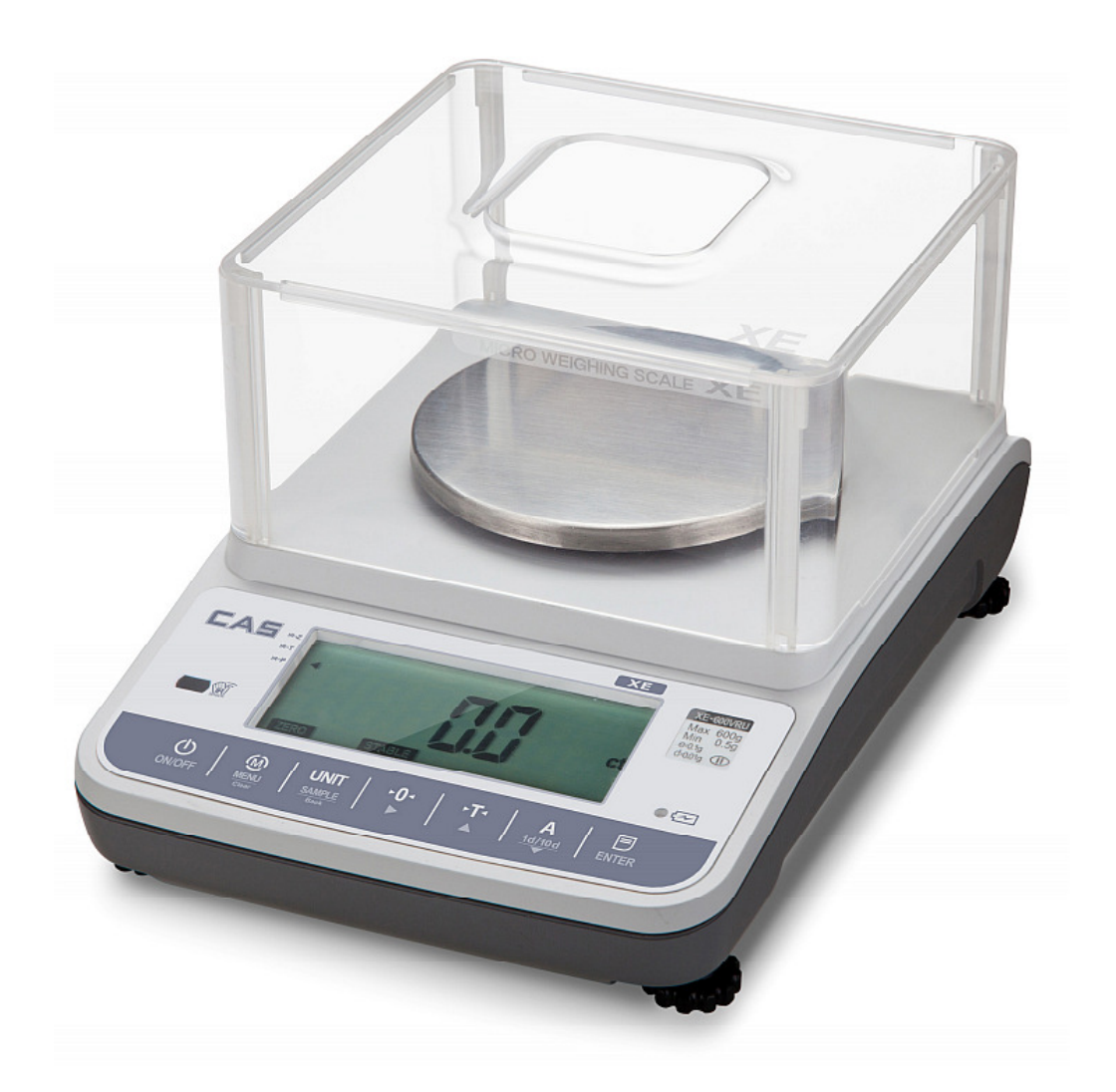

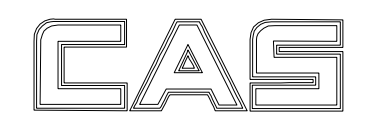

# СОДЕРЖАНИЕ

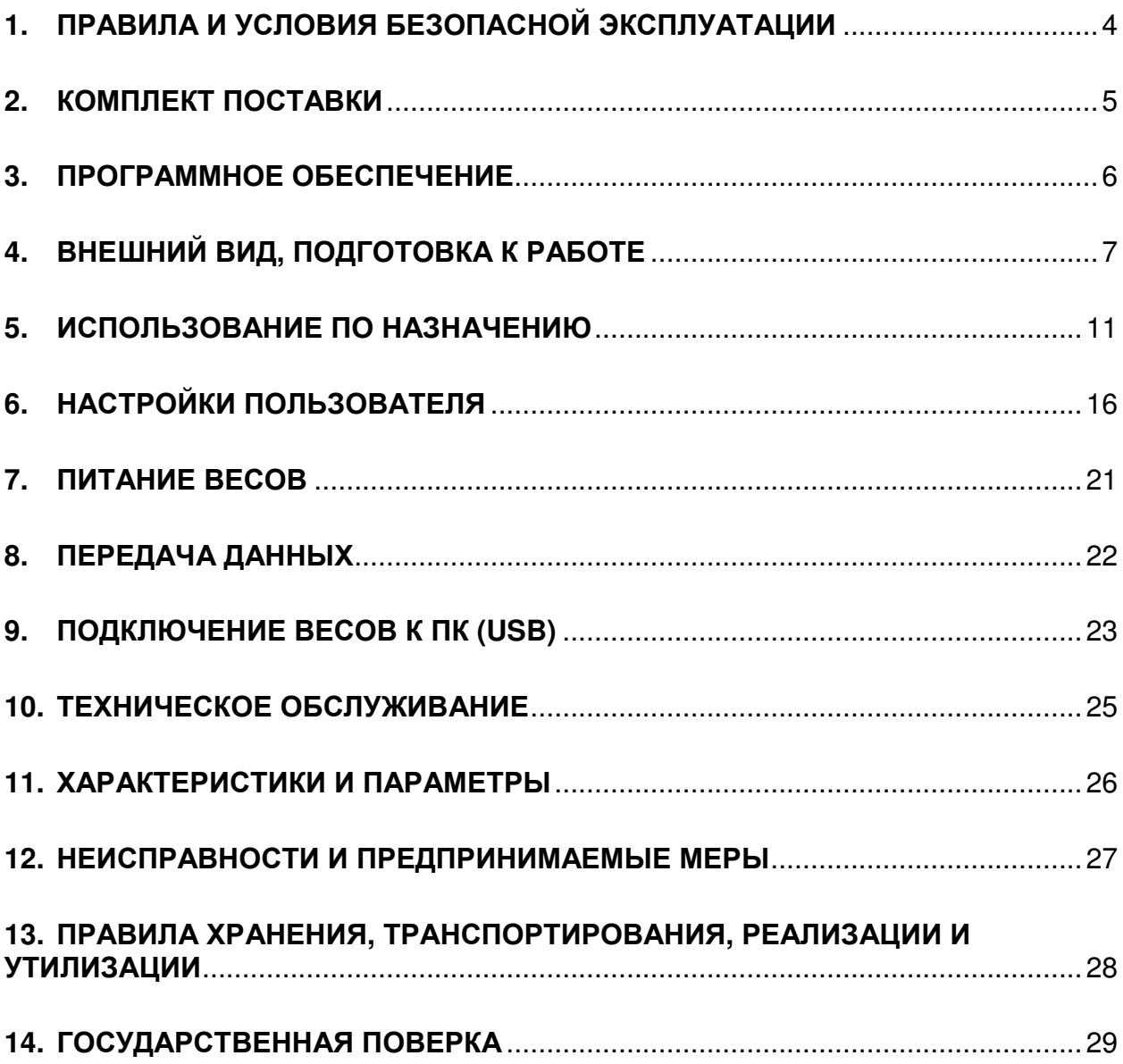

Благодарим за покупку весов электронных лабораторных XE производства фирмы CAS Corporation (Республика Корея). Производственные мощности компании для производства данной модификации весов расположены в Китае. Просим ознакомиться с настоящим руководством по эксплуатации прежде, чем приступить к работе с этим устройством. Обращайтесь к нему по мере необходимости.

Весы электронные лабораторные XE (далее – весы) относятся к весам высокого (II) класса точности и предназначены для измерения массы различных предметов.

Весы обладают следующими основными функциями:

- определение массы;
- компенсация массы тары из диапазона взвешивания;
- счетный режим;
- режим процентного взвешивания.

Электропитание весов осуществляется от сети через адаптер, от батарей типоразмера АА (4 шт.) или от аккумуляторных батарей типоразмера АА (4 шт.).

При эксплуатации весов в сфере Государственного регулирования обеспечения единства измерений весы должны проходить Государственную метрологическую поверку с периодичностью 1 год.

Гарантийный срок – 1 год.

Наименование и местонахождение уполномоченного изготовителем лица: Московское представительство «КАС КОРПОРЭЙШН», 125080, г. Москва, Волоколамское шоссе, д. 1, оф. 506-2. Адрес электронной почты: casrussia@globalcas.com

Дата изготовления весов указывается на маркировочной табличке, закрепленной на боковой стенке весов.

В Российской Федерации весы внесены в Государственный реестр средств измерений за регистрационным № 63123-16.

В Республике Беларусь весы внесены в Государственный реестр средств измерений под номером РБ 03 02 0588 18.

# **1.** ПРАВИЛА И УСЛОВИЯ БЕЗОПАСНОЙ ЭКСПЛУАТАЦИИ

В настоящем разделе приведены правила и условия безопасной эксплуатации (меры безопасности), а также сведения об ограничениях в использовании.

При работе с весами необходимо соблюдать меры безопасности. Несоблюдение мер безопасности может привести к получению травм, поломке весов и недостоверным показаниям.

- Убедитесь в том, что напряжение питающей сети соответствует номинальному напряжению адаптера питания (230В).
- Внимание! При использовании батарей не допускается подключение к весам адаптера питания! Если требуется подключить весы к питанию от сети, перед этим следует извлечь батареи.
- При работе с весами расположите кабель питания так, чтобы не задевать его.
- На время чистки весов полностью отключайте их электропитание.
- Не допускается прямой контакт весов с водой либо другими жидкостями, а также хранение и использование в помещениях с относительной влажностью более 80%.
- Не допускается бросать груз на весовую платформу.
- При работе с весами используйте только одобренное производителем периферийное оборудование.
- Ремонт и техническое обслуживание весов должно осуществляться только сервисным центром, уполномоченным производителем. Реквизиты уполномоченных сервисных центров Вы можете получить у своего поставщика.
- Запрещается нагружать весы выше максимальной нагрузки.
- Запрещается подвергать весы ударам.
- Перед началом работы с весами они должны находиться во включенном состоянии не менее 30 минут.
- При установке сухих или аккумуляторных батарей соблюдайте полярность.

# **2.** КОМПЛЕКТ ПОСТАВКИ

Комплект поставки приведен в таблице 2.1.

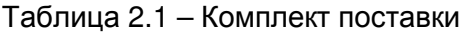

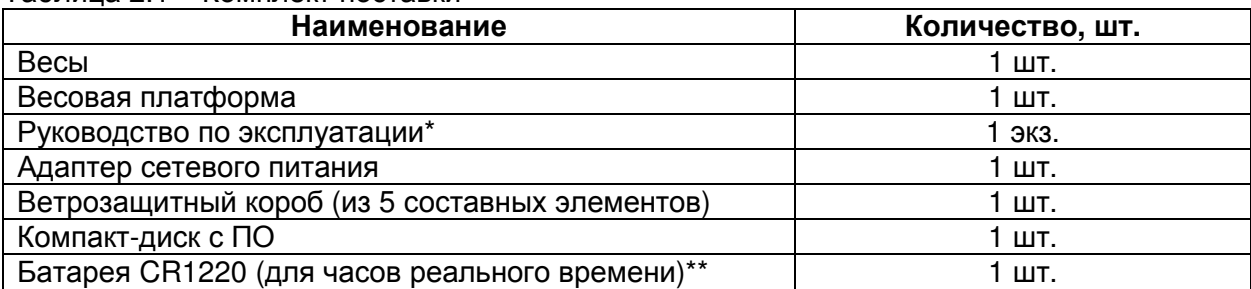

\* Вместо бумажного носителя может поставляться в электронном виде.

\*\* Установлена внутри весов либо поставляется отдельно.

# **3.** ПРОГРАММНОЕ ОБЕСПЕЧЕНИЕ

Программное обеспечение (далее – ПО) весов является встроенным и метрологически значимым.

Идентификационным признаком ПО служит номер версии, который отображается на дисплее весов при их включении.

Защитная пломба ограничивает доступ к переключателю юстировки, при этом ПО также не может быть модифицировано без нарушения защитной пломбы. Кроме того, изменение ПО невозможно без применения специализированного оборудования производителя.

Уровень защиты ПО от непреднамеренных и преднамеренных воздействий в соответствии с Р 50.2.077-2014 – «высокий».

Номер версии (идентификационный номер) ПО – 2.ХХ (2.00 и выше).

# **4.** ВНЕШНИЙ ВИД**,** ПОДГОТОВКА К РАБОТЕ

# Подготовка весов к работе

Перед включением весов после транспортирования необходимо отключить транспортировочную защиту. Для этого переведите переключатель, расположенный в нижней части корпуса весов (см. рисунок 4.1), в положение ОТКЛ (знак открытого замка).

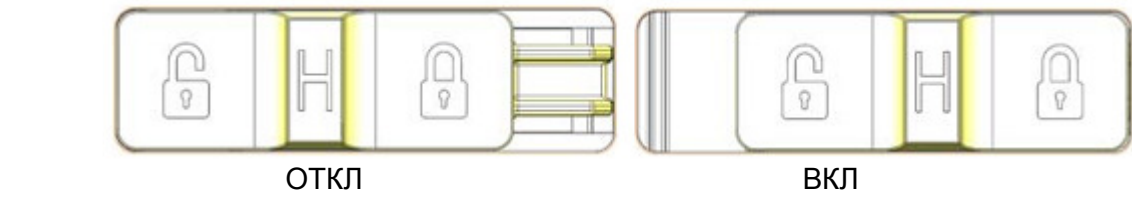

Рисунок 4.1 – Положения переключателя транспортировочной защиты

Затем следует установить весы в горизонтальное положение при помощи уровня (пузырек воздуха должен быть в центре окружности) (см. рисунок 4.2). Регулирование производится вращением винтовых ножек-опор весов.

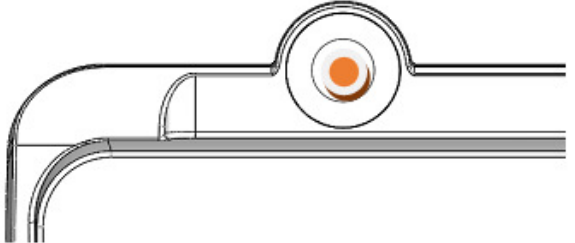

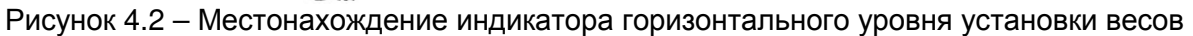

Перед первым включением также следует проверить, установлена ли в весах батарея часов реального времени (RTC). Данная батарея служит для поддержания текущей даты и времени при обесточивании весов. Тип батареи CR1220 3V. Для проверки установки батареи откройте в нижней части весов крышку, поддев ее отверткой с плоским шлицом (см. рисунок 4.3). Если батарея отсутствует, установите ее и закройте крышку.

Перед началом работы следует собрать и установить ветрозащитный короб. На рисунке 4.4 приведена схема его сборки.

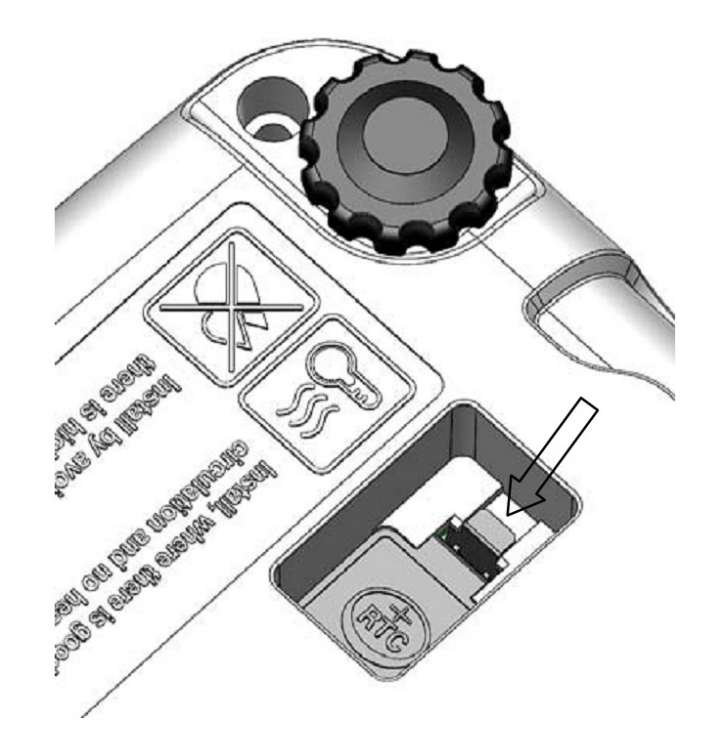

Рисунок 4.3 – Расположение крышки батареи часов реального времени (RTC)

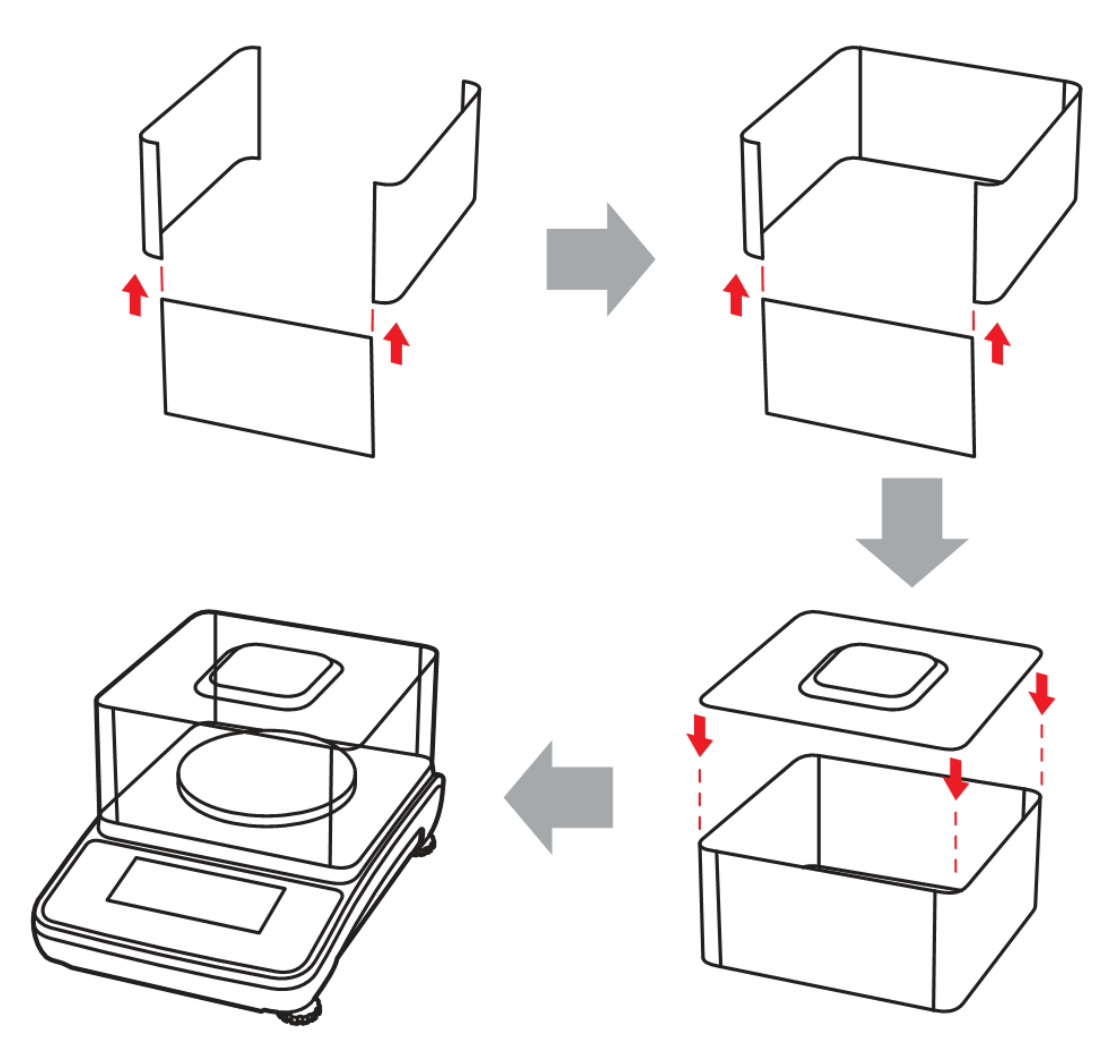

Рисунок 4.4 – Сборка и установка ветрозащитного короба

## Внешний вид**,** описание индикаторов **(**указателей**)** и клавиш

Вид дисплея весов при всех включенных сегментах приведен на рисунке 4.5.

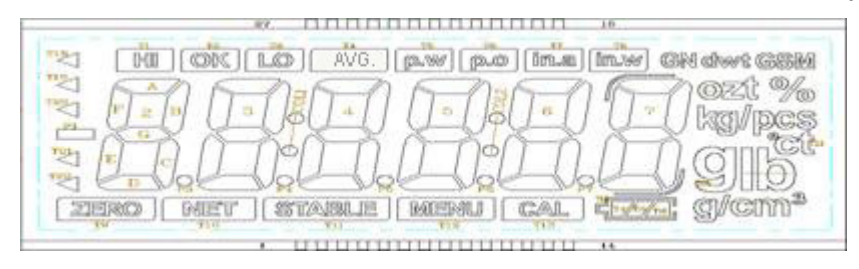

Рисунок 4.5 – Внешний вид дисплея весов XE (при всех включенных сегментах)

Внешний вид передней панели приведен на рисунке 4.6.

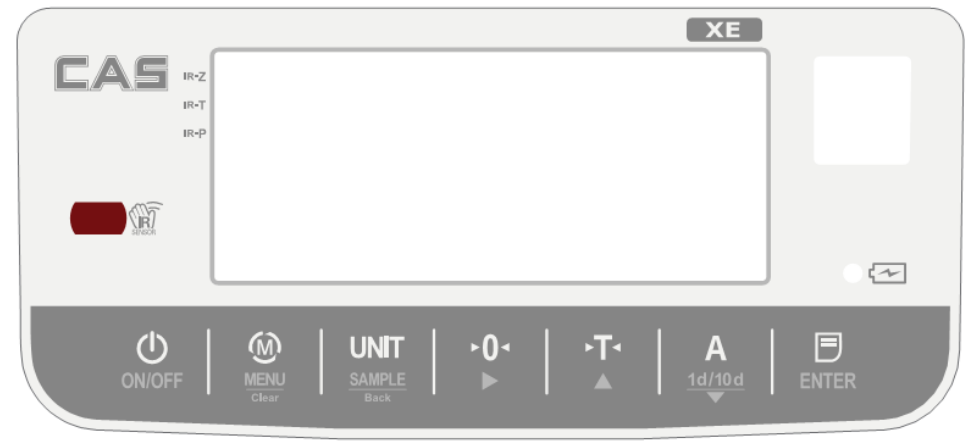

Рисунок 4.6 – Внешний вид передней панели весов XE

Назначение индикаторов (указателей) приведено в таблице 4.1.

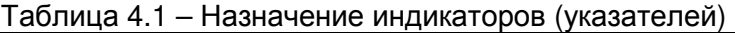

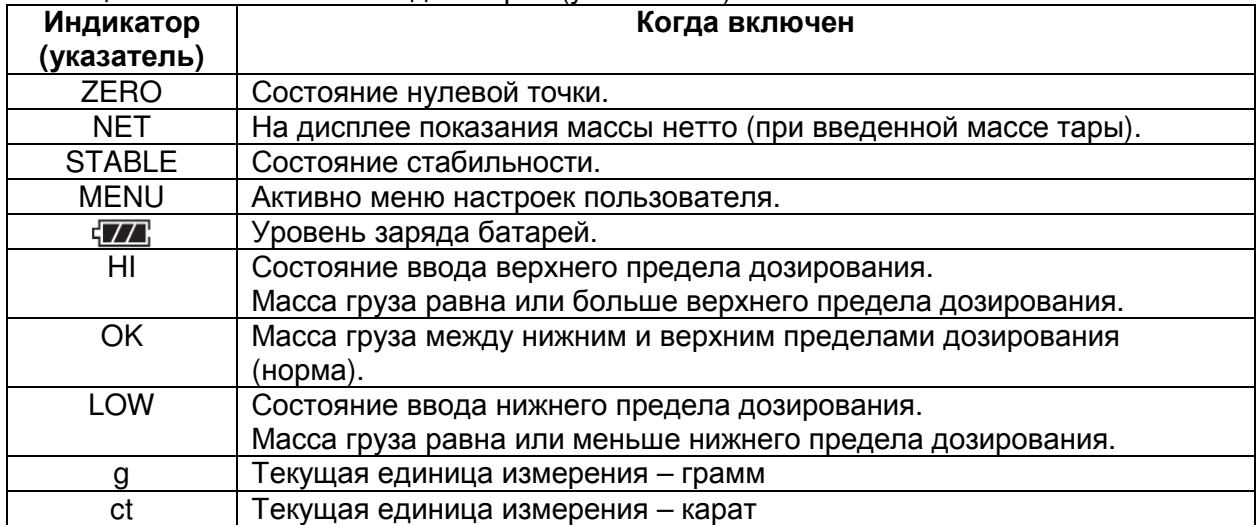

Примечание. В таблице 4.1 приведено описание индикаторов (указателей), которые используются на весах, предназначенных для поставки в Россию и страны СНГ.

Назначение клавиш приведено в таблице 4.2.

| ∟ באµויונט<br>Клавиша        | <b>I IGUILLE TUTTING INTIGUILLE</b><br>Назначение                                                                                                    |
|------------------------------|----------------------------------------------------------------------------------------------------|
|                              | Включение/отключение питания весов.                                                                                                    |
| <b>ON/OFF</b>                |                                                                                                    |
| <b>MENU</b><br>Clear         | - Переключение между режимами взвешивания: измерение массы,<br>счетный режим, режим процентного взвешивания, режим измерения<br>плотности (не доступен в исполнении весов для стран СНГ).<br>- Нажатие с удержанием: переход в режим настроек пользователя.<br>- Сброс введенного числового значения. |
| <b>UNIT</b>                  | - Переключение единиц измерения.<br>- Сохранение данных образца при работе в режимах процентного                                                                                                    |
| <b>SAMPLE</b><br><b>Back</b> | взвешивания и счетном режиме.<br>- Возврат к предыдущему шагу при настройке параметров.                                                                                                    |
|                              | - Обнуление показаний на дисплее.<br>- При вводе числового значения: переход к следующему разряду.                                                                                                    |
|                              | - Функция тарирования (ввод и сброс массы тары).<br>- При вводе числового значения: уменьшение вводимого значения или<br>возврат к предыдущему введенному значению.                                                                                                    |
| 1d/10d                       | - Усреднение показаний (взвешивание нестабильных грузов).<br>- Увеличение вводимого значения или переход к следующему меню.                                                                                                    |
| <b>ENTER</b>                 | - Вывод данных на печать.<br>- Подтверждение выбранных настроек.<br>- При долговременном нажатии происходит отключение подсветки<br>дисплея.                                                                                                    |

Таблица 4.2 – Назначение клавиш

# **5.** ИСПОЛЬЗОВАНИЕ ПО НАЗНАЧЕНИЮ

# Включение весов и простое взвешивание

Нажмите клавишу для включения питания весов и перехода в режим взвешивания.

На дисплее появятся нулевые показания:

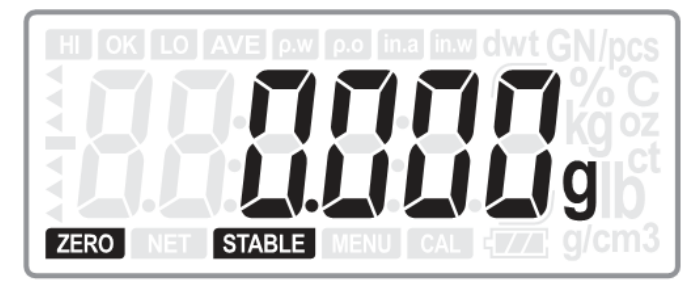

Поместите груз на весовую платформу и дождитесь стабилизации показаний (должен включиться указатель «STABLE»).

На дисплее появится масса установленного на весовую платформу груза (например, 800 грамм).

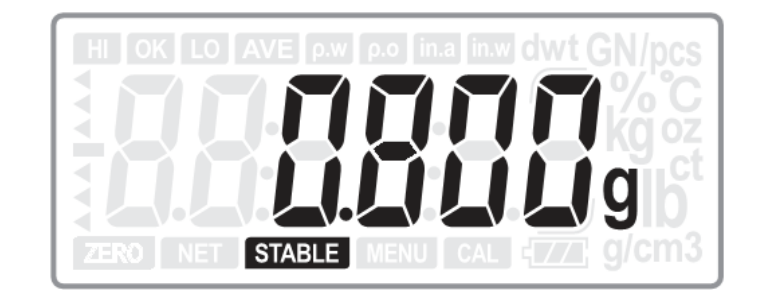

## Автоматическое обнуление показаний дисплея

Автоматическая компенсация увода нулевых показаний происходит при уводе в диапазоне ±2% от максимальной нагрузки.

Данная функция работоспособна только при состоянии стабильности.

## Полуавтоматическое **(**принудительное**)** обнуление

При незначительных отклонениях от нулевой точки (в случае отсутствия груза на весовой платформе) нажмите клавишу  $\mathbb{D}^4$  для обнуления показаний дисплея, после чего на дисплее появится символ $\mathbb{P}^0$ , сигнализирующий о нулевых показаниях. Полуавтоматическое обнуление показаний возможно при уводе показаний в диапазоне ±2% от максимальной нагрузки.

## Исходное обнуление

Диапазон исходного обнуления, т.е. установка нулевой точки при включении весов, составляет ±20% от максимальной нагрузки.

Примечание. Если масса груза при включении питания превышает указанный диапазон, на дисплее появляется сообщение (-------) и возврата к нулевым показаниям не происходит. В этом случае нужно убедиться в отсутствии груза на платформе и контакта платформы с посторонними предметами, препятствующими ее перемещению. Если данные факторы исключены, а нулевые показания на дисплее не устанавливаются, следует обратиться в уполномоченный изготовителем сервисный центр.

# Тарирование

Для ввода массы тары в память весов после установки тары на платформу весов нажмите клавиш $v \sqrt{\mathbb{F}^4}$ .

После нажатия данной клавиши дисплей переключается в режим отображения показаний массы НЕТТО. При этом включается указатель NET.

Не допускается взвешивать грузы, если суммарная масса тары и взвешиваемого груза превышает максимальную нагрузку весов.

Примечание 1. Максимальная масса тары равна максимальной нагрузке весов. Примечание 2. Функция тарирования доступна только при условии состояния стабильности.

### Работа в счетном режиме

Счетный режим служит для определения количества изделий одинаковой массы весовым методом. Вначале необходимо ввести в память весов массу одного изделия путем измерения на платформе весов массы пробы, в которой может быть 10, 20, 50, 100, 200, 500 или 1000 изделий одинаковой массы. Для этого нужно вручную отсчитать необходимое количество изделий, а затем положить их на платформу весов и следовать нижеприведенным рекомендациям.

При помощи клавиши  $\frac{M}{M}$  выберите счетный режим (pcs).

1. Если в памяти весов не сохранена масса пробы (образца), вид дисплея будет таким:

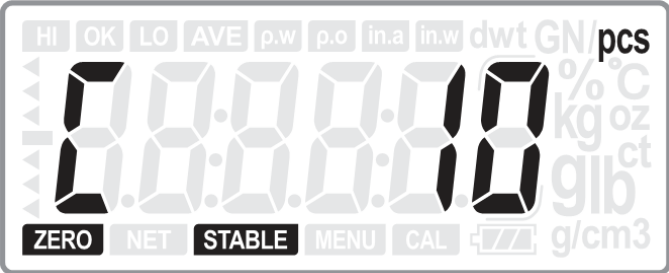

Установите количество изделий в пробе при помощи клавиш  $\mathbb{F}$  и  $\mathbb{A}$  : 10, 20, 50. 100, 200, 500 или 1000.

Затем поместите установленное количество изделий на весовую платформу и

нажмите клавишу **Баский для расчета и сохранения массы одного изделия (штучной** массы).

Показания дисплея будут мигать в течение секунды, после чего на дисплее появится количество изделий. После этого можно класть на платформу весов рабочую партию изделий, получая на дисплее их количество.

2. Если в памяти весов сохранена масса пробы, вид дисплея будет таким:

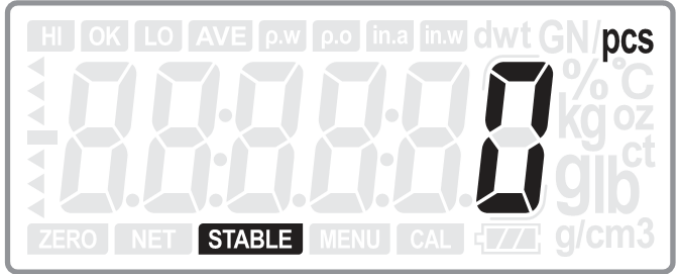

Поместите продукт, количество которого необходимо определить, на весовую платформу.

На дисплее появится количество продукта.

## **SAMPLE**

При необходимости изменения массы образца нажмите клавишу  $\frac{1}{\sqrt{2}}$  васк для возврата к шагу установки массы образца, после чего на дисплее появится предыдущее установленное количество образцов.

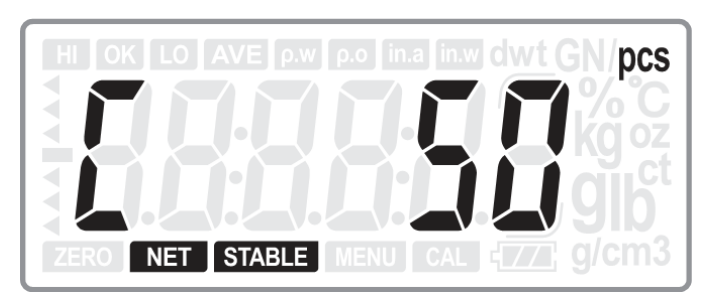

(Пример. Последний раз пользователь использовал пробу из 50 образцов)

Далее установите пробу нового продукта с указанным количеством образцов и

нажмите клавишу **для сохранения новой пробы. Показания дисплея** будут мигать в течение секунды, после чего на дисплее появится значение.

Примечание. Если масса образца (1 шт.) меньше 0,2d будет слышен звуковой сигнал, и на дисплее появится ошибка.

### Процентное взвешивание

При помощи клавиши $\stackrel{\frown}{\blacksquare}$  (двукратное нажатие) выберите режим процентного взвешивания.

1. Если в памяти весов не сохранена масса пробы, принимаемая за 100%, вид дисплея будет следующим:

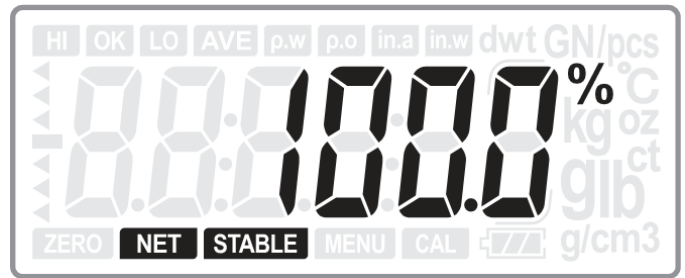

Установите на весовую платформу пробу продукта для сохранения данных

образца и нажмите клавишу .

Показания дисплея будут мигать в течение одной секунды, после чего на дисплее появится значение 100%.

Если в памяти весов сохранена масса образца, в случае отсутствия грузов на платформе, вид дисплея будет следующим:

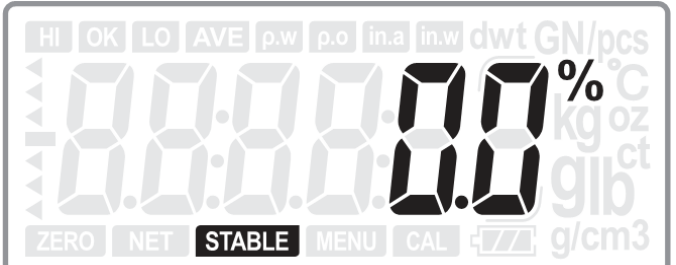

Установите на весовую платформу груз, процентную массу которого необходимо определить.

**SAMPLE** 

При необходимости изменения массы пробы нажмите клавишу  $\frac{2.00033}{\text{Back}}$ для возврата к шагу установки массы пробы, после чего весы перейдут в режим сохранения массы пробы.

Установите на весовую платформу пробу продукта для сохранения данных образца и нажмите клавишу .

Показания дисплея будут мигать в течение одной секунды, после чего на дисплее появится значение 100%.

#### Функция усреднения

Данный режим удобно использовать в случае взвешивания нестабильных грузов (например, животных). При использовании данного режима не гарантируются установленные пределы допускаемой погрешности, в связи с чем весы не могут использоваться в этом режиме при проведении измерений в сфере государственного обеспечения единства средств измерений.

При работе в режиме взвешивания нажмите клавишу  $\mathsf A$  для усреднения нестабильных грузов. В течение 2-х секунд на дисплее будет отображаться сообщение «AvG», после чего появится усредненное значение массы.

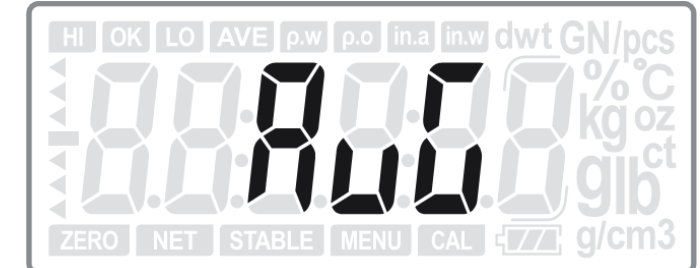

Рисунок 5.1 - Сообщение о производимом усреднении показаний

### Функция дозирования

Функция дозирования предполагает визуальную и звуковую индикацию в зависимости от попадания массы в один из трех заданных диапазонов: мало, норма, много.

Для работы с функцией дозирования на первом этапе необходимо ввести нижний и верхний пределы дозирования.

Для перехода в режим установки пределов дозирования в режиме взвешивания нажмите одновременно клавиши  $\mathsf A$  и **ENTER**. На дисплее должен включиться указатель HI в левом верхнем углу экрана. Включение данного указателя означает режим ввода верхнего предела дозирования. Также этого указатель будет включаться при достижении верхнего предела дозирования в рабочем режиме.

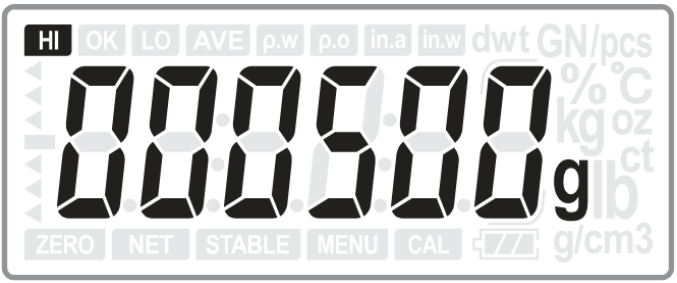

Рисунок 5.2 - Установка верхнего предела

Установите нужное значение верхнего предела при помощи клавиш  $\overline{F}$  и  $\overline{A}$ (переключение разряда происходит при помощи клавиши  $\overline{0}$ <sup>\*</sup>). После ввода значения нажмите клавишу **ENTER** для сохранения значения и перехода к установке нижнего предела.

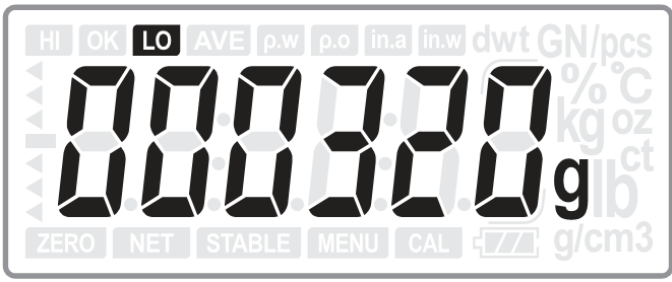

Рисунок 5.3 - Установка нижнего предела

При помощи клавиш  $\mathbb{F}$  и  $\mathbb{A}$  установите нужное значение нижнего предела

(переключение разряда происходит при помощи клавиши  $*0*$ ). После ввода значения нижнего предела нажмите клавишу **ENTER** для сохранения значения и возврата в режим взвешивания.

После установки верхнего и нижнего пределов можно работать в режиме дозирования.

**SAMPLE** 

Для обнуления установленных пределов нажмите и удерживайте клавишу Back при нахождении весов в основном режиме.

Примечание. При установке значения нижнего предела выше значения верхнего предела на дисплее появляется сообщение ошибки E4, после чего необходимо установить корректные значения.

# **6.** НАСТРОЙКИ ПОЛЬЗОВАТЕЛЯ

**MENU** 

Для перехода в меню настроек пользователя нажмите и удерживайте клавишу <sup>Сеат</sup>

### Для работы с настройками пользователя используются следующие клавиши**:**

- **ENTER** изменение текущего параметра
	- после чего:
		- $\triangleright$   $\mathbb{F}$  увеличение вводимого значения/переключение пунктов меню
		- $\blacktriangleright$  $A$  - уменьшение вводимого значения/переключение пунктов меню
		- $\blacktriangleright$  $\sqrt[3]{\mathbb{C}^4}$  - переключение разряда при вводе числового значения<br>SAMPLE
		- $\blacktriangleright$ - возврат в меню настроек пользователя
- А переход к следующему параметру без изменений данного параметра<br>SAMPLE
- $\frac{2+2}{\text{Back}}$  возврат в режим взвешивания.

Примечание 1. В зависимости от версии управляющей программы весов, набор функций может отличаться от нижеприведенного (без оказания влияния на метрологические характеристики).

Примечание 2. В описании каждого параметра значение по умолчанию выделено жирным шрифтом.

#### Выбор единиц измерения

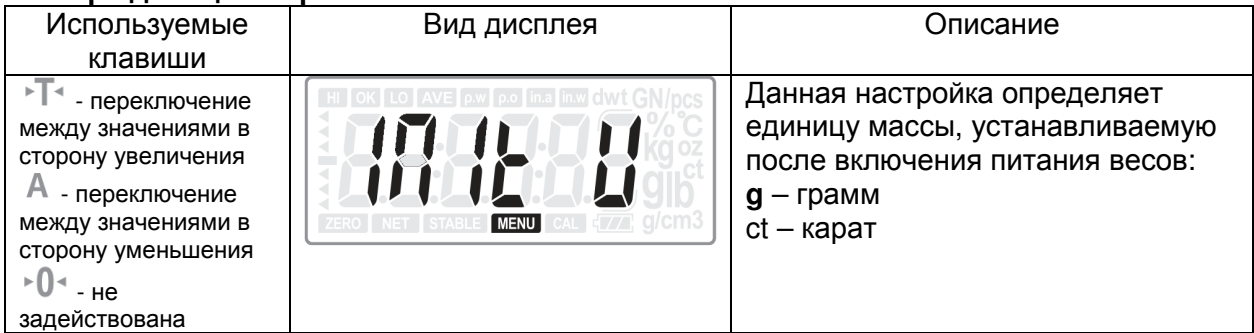

Примечание**.** При использовании единиц измерения **«**карат**»,** весы не могут применяться при проведении измерений в сфере государственного обеспечения единства средств измерений**.** 

#### Автоматическое отключение питания

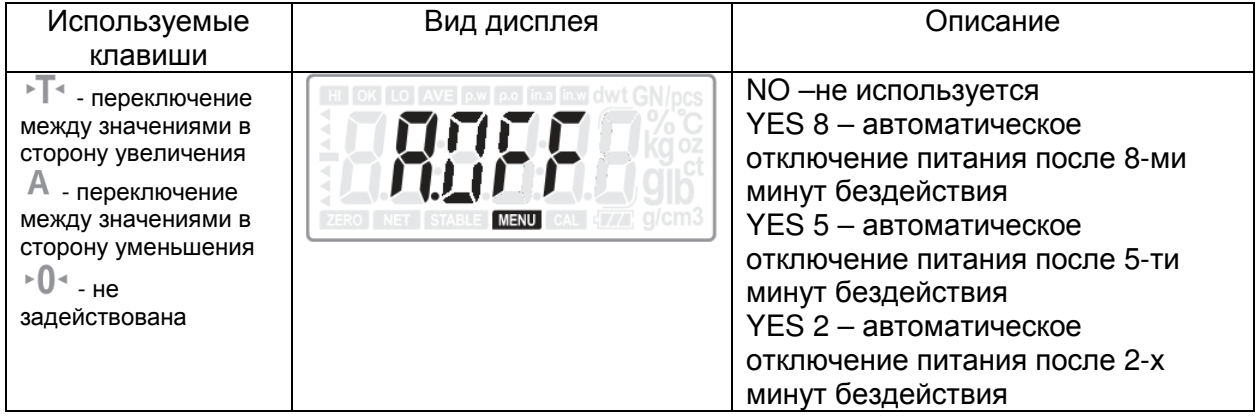

# Включение**/**отключение порта последовательной передачи данных

| Используемые<br>клавиши                                                                                                    | Вид дисплея | r --- -- --<br>Описание                                                                                                    |
|----------------------------------------------------------------------------------------------------|-------------|----------------------------------------------------------------------------------------------------|
| - переключение<br>между значениями в<br>сторону увеличения<br>- переключение<br>между значениями в<br>сторону уменьшения<br>∗0∗<br>- изменение | <b>MENU</b> | $R1$ – порт RS232C1,<br>использующийся для подключения<br>выносного табло CD-300<br>R <sub>2</sub> – порт RS232C <sub>2</sub> ,<br>использующийся для подключения<br>ПК или принтера<br>$USB$ – $n$ opt USB |
| значения (ON -<br>включено, OFF -<br>выключено)                                                                                                | <b>MENU</b> | on - включить выбранный порт<br>off - отключить выбранный порт                                                                                                    |

Примечание. При отключении портов R2 и USB настройки «Режим передачи данных (R2)» и «Настройки передачи (USB)» недоступны

# Режим передачи данных **(R2)**

| Используемые<br>клавиши                                                                                                    | Вид дисплея                 | Описание                                                                                                    |
|----------------------------------------------------------------------------------------------------|-----------------------------|----------------------------------------------------------------------------------------------------|
| $\sqrt[n]{\mathbb{T}^4}$ - переключение<br>между значениями в<br>сторону увеличения<br>А - переключение<br>между значениями в<br>сторону уменьшения<br>$\triangleq 0$ <sup>-4</sup> - He<br>задействована |                             | Тr.M.LP: передача данных на<br>принтер DLP50 (вручную)<br>Tr.A.LP: передача данных на<br>принтер DLP50 (автоматически)<br>Tr.A.dt: передача данных на принтер<br>ВР DT-4 (автоматически)<br>Tr.A.P: передача данных на ПК<br>или микропринтер (автоматически)<br>Tr.M.dT: передача данных на<br>принтер ВР DT-4 (вручную)<br>Tr.M.P: передача данных на ПК<br>или микропринтер (вручную)<br>Tr.SEr: безостановочная передача<br>данных |
| ► <sup>  «</sup> - увеличение<br>значения<br>- уменьшение<br>значения<br>$\mathbb{R}$ <sup>+</sup> - переключение<br>разряда                                                                              |                             | В случае установки режимов<br>Tr.M.LP, Tr.A.LP, Tr.A.dt и Tr.M.dT<br>после нажатия <b>ENTER</b> весы<br>перейдут к установке номера<br>формата этикетки. Доступно<br>значение из диапазона от 0 до 99,<br>определяющее формата этикетки.                                                                                                    |
| ► + сувеличение<br>значения<br>- уменьшение<br>значения<br>$\triangle$ 0 $\triangle$ - He<br>задействована                                                                                                |                             | В случае установки режимов Tr.A.P,<br>Tr.M.P и Tr.Ser после нажатия<br><b>ENTER</b> весы перейдут к настройке<br>протокола передачи данных:<br>Prot1 - протокол MWP<br>Prot2 - протокол 22 байта<br>Prot3 - протокол MW-II                                                                                                    |
| <sup>⊳∏∢</sup> - увеличение<br>значения<br>А - уменьшение<br>значения<br>$\triangleq 0$ <sup>4</sup> - He<br>задействована                                                                                | $\mathcal{L}_{\mathcal{D}}$ | В случае установки протокола Prot3<br>после нажатия <b>ENTER</b> весы<br>перейдут к настройке наличия кода<br>управления печатью:<br>on - код используется<br>off - код не используется<br>$m_{\rm H}$ overlough in the same DO                                                                                                    |

Примечание. Данные настройки доступны только при включенном порте R2.

# Скорость передачи данных **(**только для порта **RS232-2)**

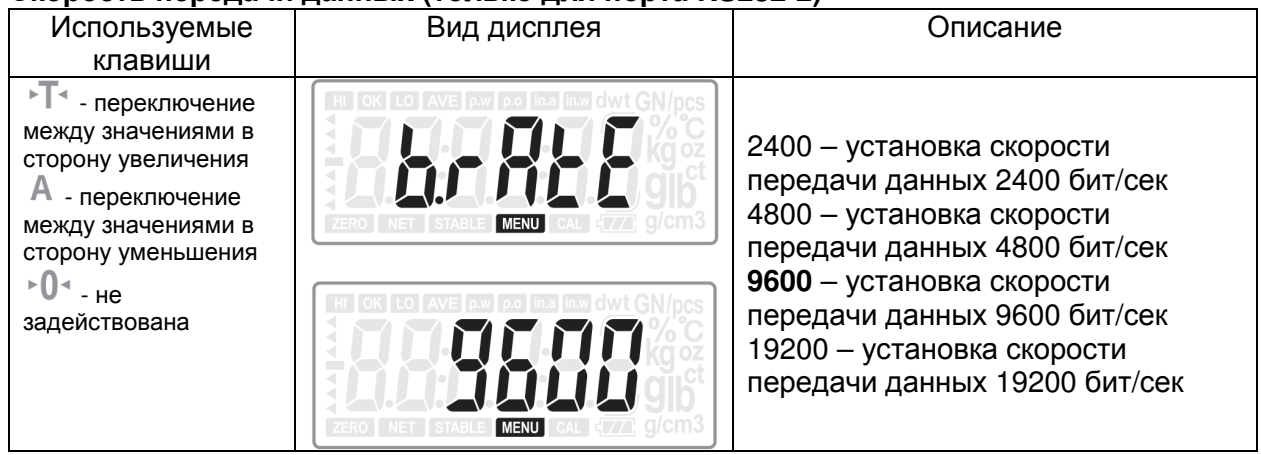

## Режим передачи данных **(**для **USB)**

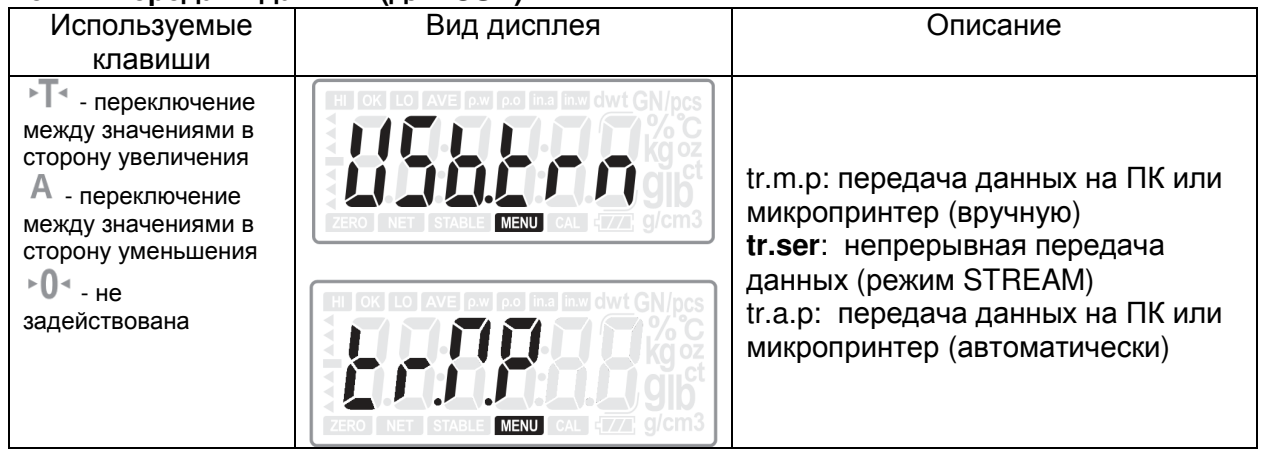

# Повторное вычисление массы

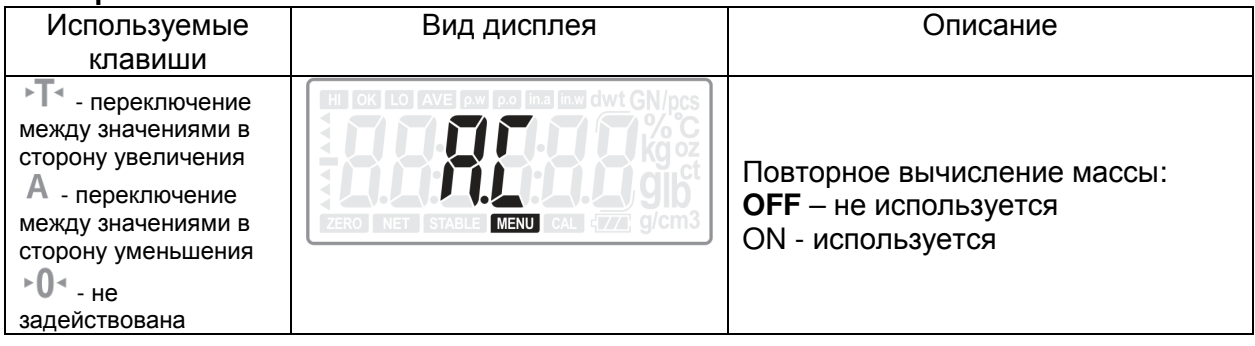

#### Настройка сигнализации в режиме дозирования

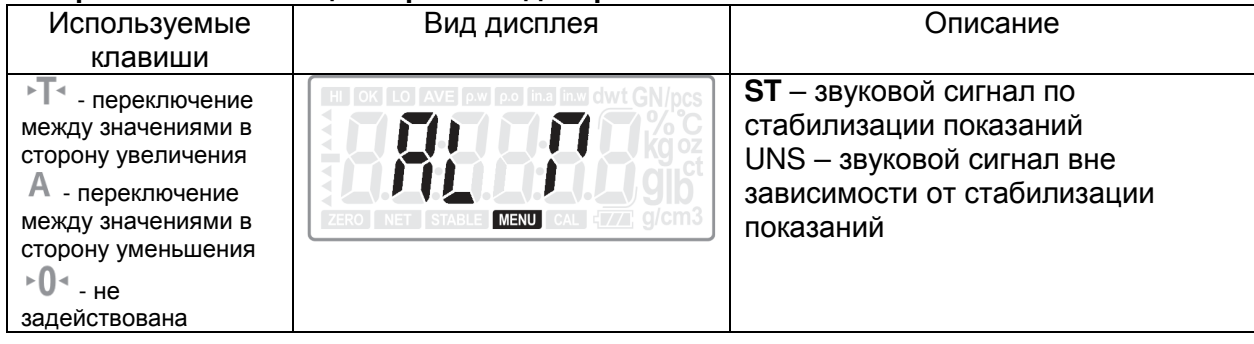

# Тип сигнала в режиме дозирования

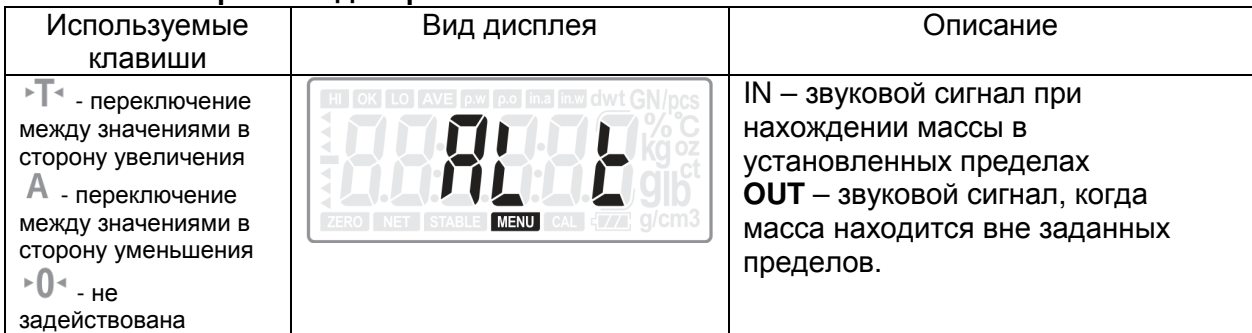

# Установка даты и времени

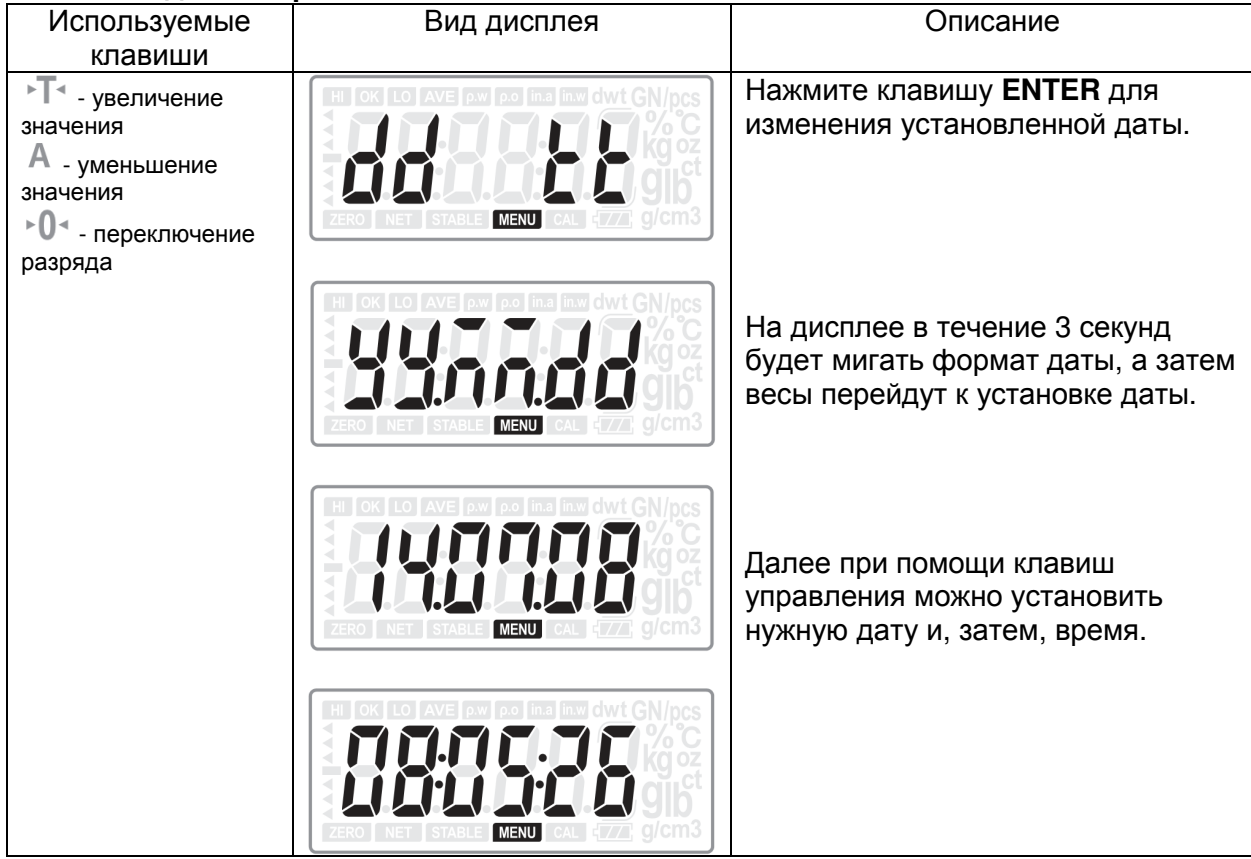

# Формат даты**,** выводимой на печать

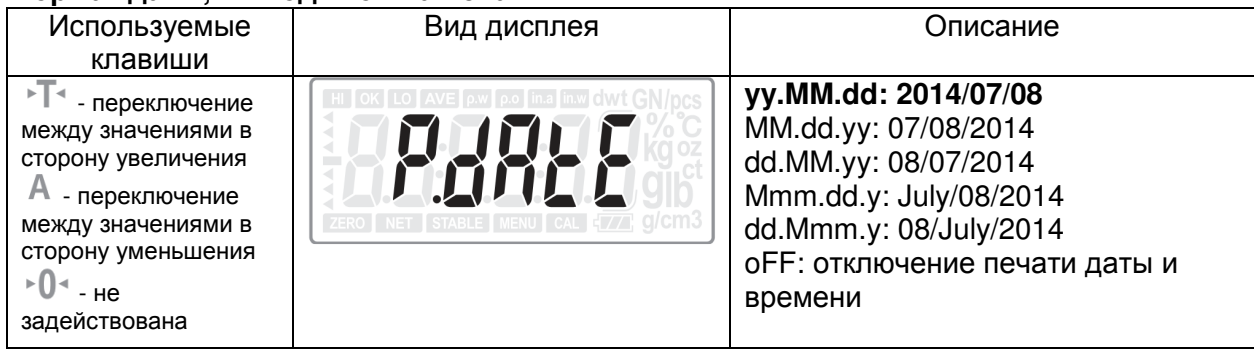

# Режим работы подсветки дисплея

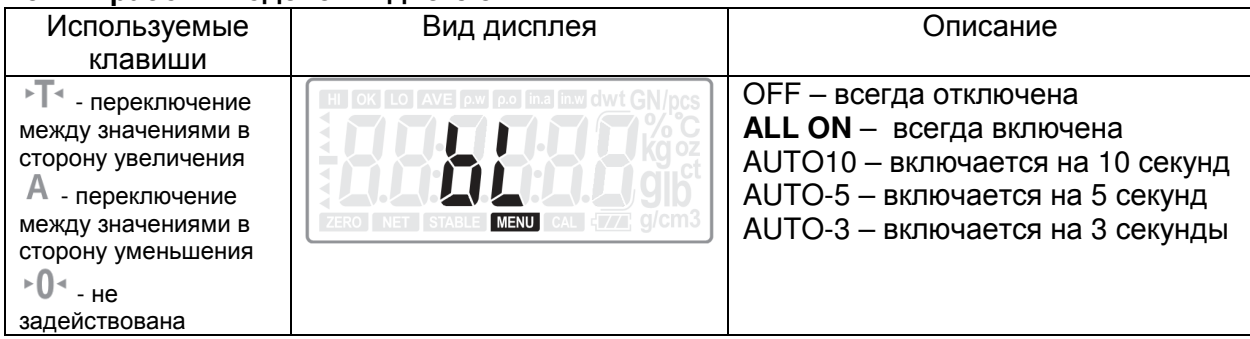

# Цифровая фильтрация **(**при стабилизации**)**

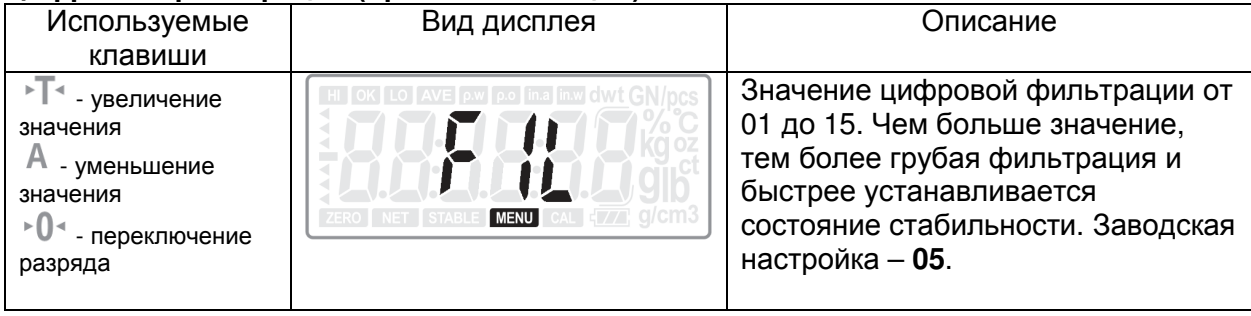

# Цифровая фильтрация **(**при установке нулевой точки**)**

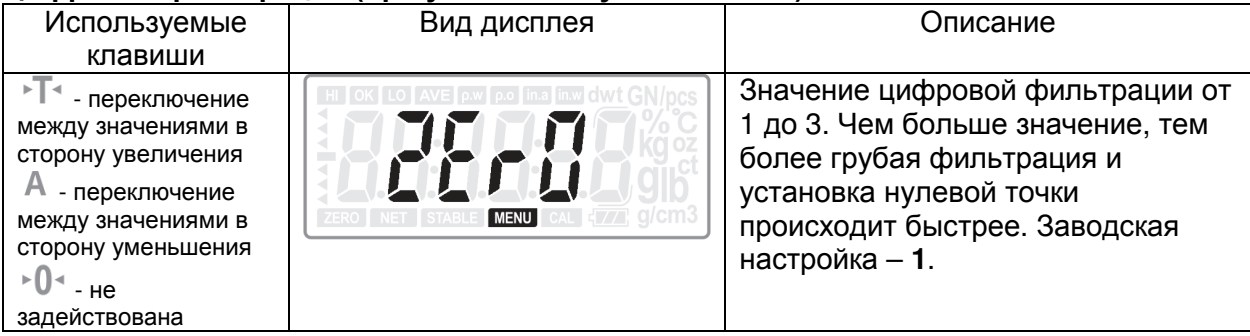

# Цифровая фильтрация **(**при возврате к нулевой точке**)**

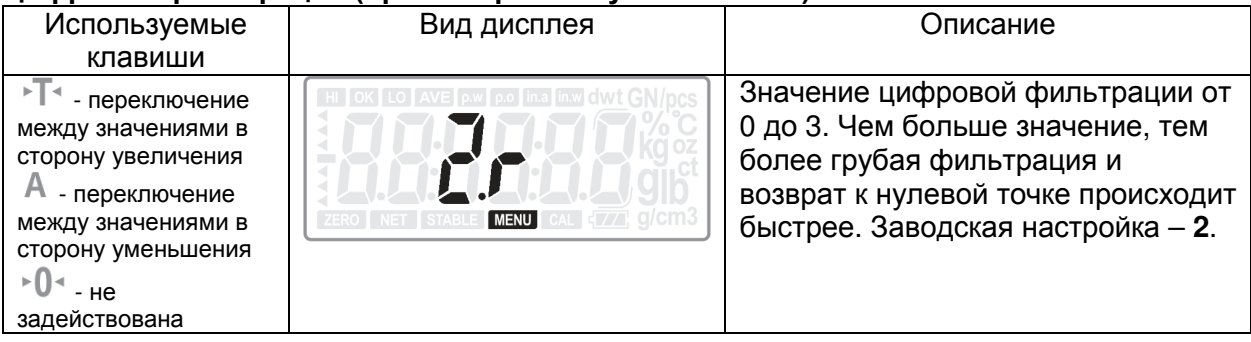

#### Диапазон нулевой точки

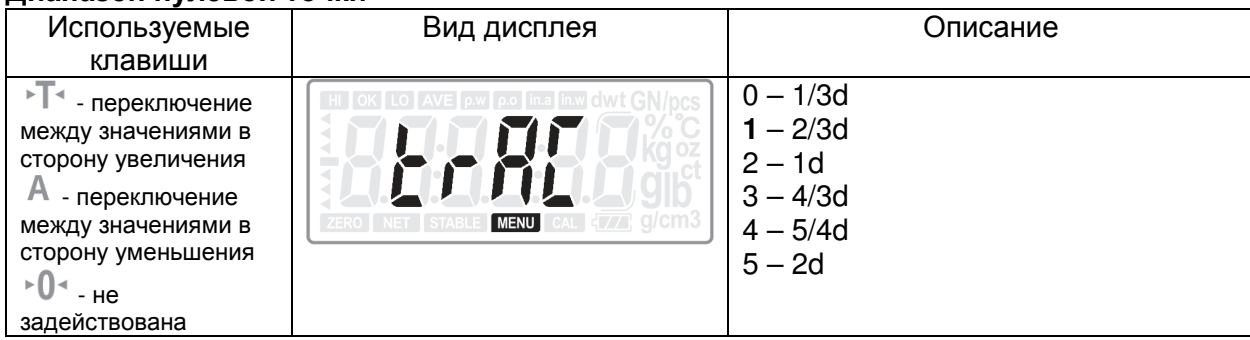

# **7.** ПИТАНИЕ ВЕСОВ

### Питание от сети

Убедитесь в том, что питание сети соответствует требованиям адаптера питания весов. Должен применяться адаптер питания с выходным напряжением 12В постоянного тока и предельно-допустимой силой тока 1А.

Подключите разъем адаптера к гнезду на задней стенке весов, а затем подключите адаптер к сети 220В (230В).

### Работа от батарей

Весы могут работать от сухих электрических батарей или перезаряжаемых аккумуляторных батарей типоразмера АА.

Сухие электрические батареи: 4 шт. х 1,5В.

Перезаряжаемые аккумуляторные батареи: 4 шт. х 1,2В/ (рекомендованная емкость 1300 мА/ч).

Внимание**!** При использовании сухих батарей не допускается подключение к весам адаптера питания**!** Если требуется подключить весы к питанию от сети**,**  перед этим следует извлечь батареи**.** 

При использовании перезаряжаемых аккумуляторных батарей происходит и включенном питании от сети 220В (230В) происходит их зарядка.

Весы определют тип установленных батарей и отображают сообщение об этом при включении питания (при использовании сухих выводится сообщение «Non-rC», а при использовании перезаряжаемых аккумуляторных батарей – «rC»).

Время работы от перезаряжаемых батарей и сухих электрических батарей зависит от многих факторов и составляет около 12 часов (без использования подсветки).

### ВНИМАНИЕ!

Перед подключением весов к сети откройте крышку батарейного отсека и проверьте тип установленных батарей!

Запрещается подключать весы к сети, если в них установлены сухие (неперезаряжаемые) батареи!

Использованные батареи подлежат сдаче на утилизацию в специализированные пункты приема отработавших химических источников тока. Батареи нельзя выбрасывать в обычный мусор либо в качестве твердых бытовых отходов.

# **8.** ПЕРЕДАЧА ДАННЫХ

### Поддерживаемые интерфейсы передачи данных

Весы оснащены двумя портами передачи данных RS232C и одним портом USB.

RS232C-1: используется для подключения выносного табло CD-300. RS232С-2: используется для подключения ПК или принтера (поддержка трех протоколов передачи данных):

- MWP
- MW-II
- EC-II (стандартный протокол CAS 22 байта)

USB: используется для подключения ПК (формат передачи данных аналогичен RS232C-2).

### Настройки передачи данных **(**для **RS232C-2)**

Скорость передачи данных: 2400, 4800, 9600, 19200 бит/сек (определяется в режиме настроек, см. Раздел 6). Бит данных: 8 Бит четности: нет Стоп бит: 1 Управление потоком: нет

#### Формат данных

Протокол 1 ST, GS, 41.070 g ST, NG, 20.35ct

Протокол 2 ST, GS,, 45.080g ST, NT,, 6.870g

Протокол 3 2014/11/04 20:56:47 W: 53.075g 2014/11/04 20:57:33 w: 53.075g

### Переменные **(**при подключении **LP-50** и принтера **BP DT-4)**

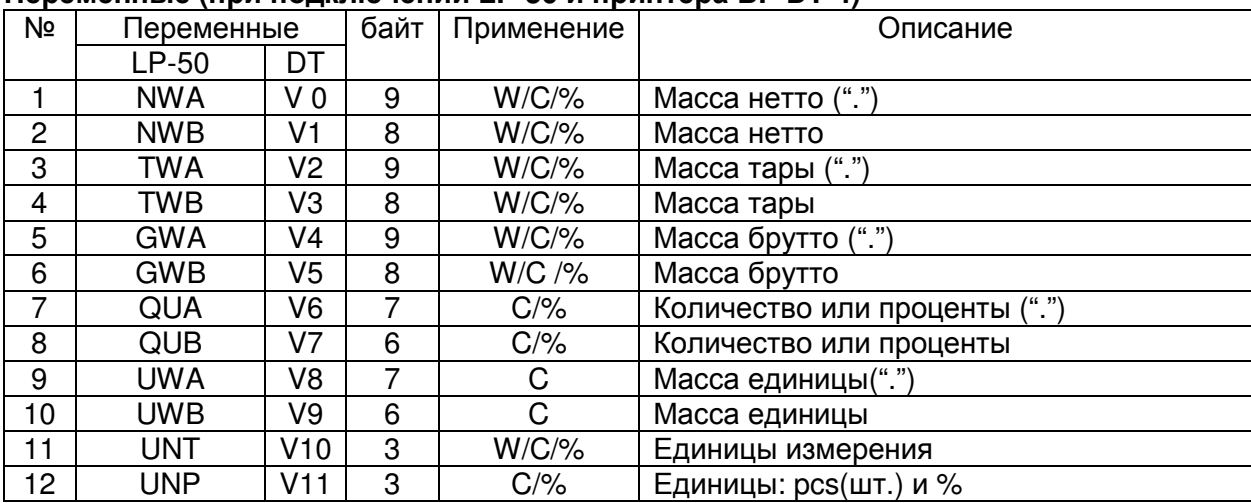

# **9.** ПОДКЛЮЧЕНИЕ ВЕСОВ К ПК **(USB)**

- Перед подключением весов к компьютеру необходимо установить программное обеспечение с компакт-диска, поставляемого в комплекте с весами.
- После загрузки диска в дисковод ПК откройте в корневой директории папку «XE» и запустите файл «VCOM Driver» (см. Рис.9.1).

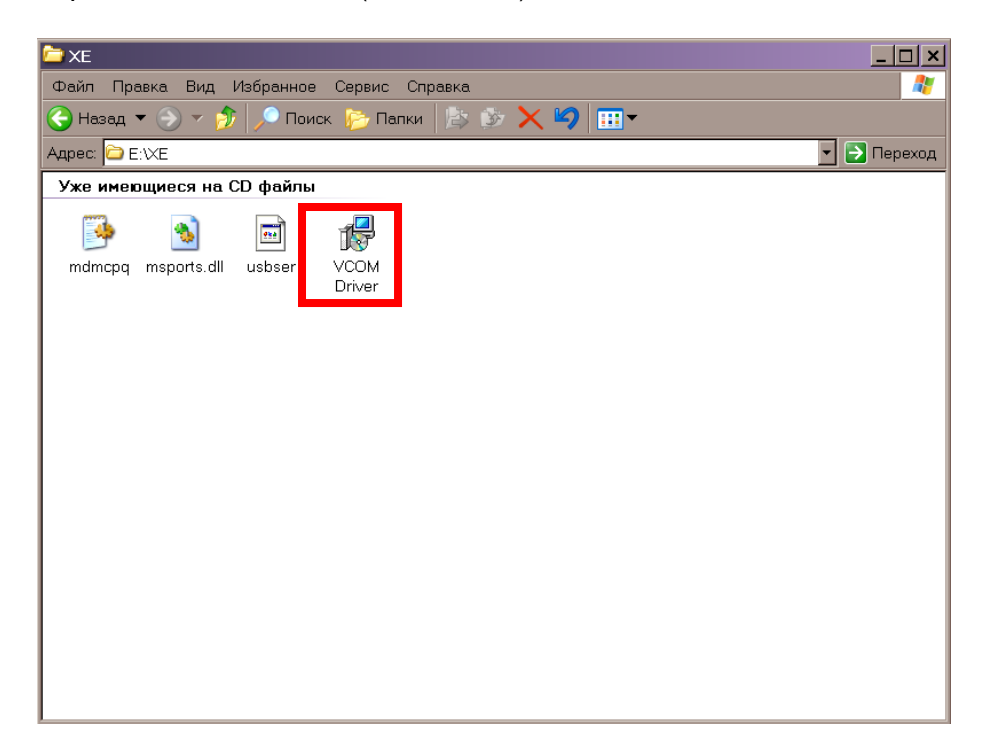

Рисунок 9.1 - Содержание компакт-диска

 Данная программа произведет установки виртуального COM-порта для работы с весами XE. В дальнейшем при подключении весов к любому порту USB данного компьютера будет устанавливаться соединение с весами для передачи данных.

После установки ПО подключите весы к порту USB при помощи опционального кабеля.

- Включите весы.
- Windows обнаружит новое устройство и предложит установку драйверов для него. Выберите автоматическую установку драйверов.
- После установки драйверов в панели задач появится сообщение о том, что устройство готово к работе.
- Откройте окно «Свойства системы» (Мой компьютер ->Панель управления -> Система)
- Выберите вкладку «Оборудование». Нажмите кнопку «Диспетчер устройств».
- В разделе «Ports (COM & LPT»)» появятся данные нового виртуального порта «Nuvoton Virtual Com Port (COMХХ)», где ХХ – порядковый номер, присвоенный виртуальному порту.

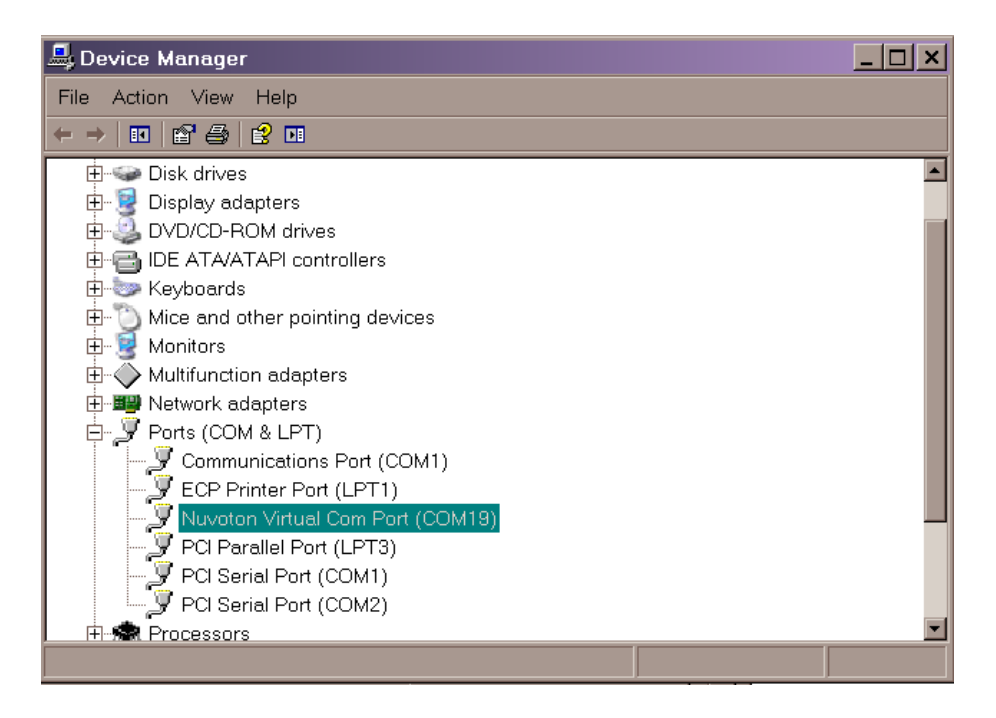

Рисунок 9.2 - Виртуальный порт подключенных весов

 Далее, ссылаясь на номер данного порта, настройте соединение с весами при помощи любой программы приема/передачи данных.

# **10.** ТЕХНИЧЕСКОЕ ОБСЛУЖИВАНИЕ

Осмотры, диагностические работы, и все виды ремонтов должны выполняться сервисными центрами, уполномоченными изготовителем. Реквизиты сервисных центров, уполномоченных изготовителем, Вы можете получить у своего поставщика.

Юстировка может выполняться как уполномоченными сервисными центрами, так и лицами, осуществляющими Государственную метрологическую поверку.

При эксплуатации весов потребителем должно производиться ежедневное обслуживание весов: протирка платформы, корпуса весов и индикатора сухой тканью не менее одного раза в сутки.

После настройки или ремонта весов, связанных со снятием пломбы, весы должны пройти государственную метрологическую поверку в аккредитованной организации (при эксплуатации весов в сфере государственного регулирования обеспечения единства измерений).

В случае, если весы эксплуатируются от батарей (сухих или аккумуляторных), следует своевременно производить их замену. Критерием замены служит значительное снижение времени работы весов. Если весы не будут использоваться длительное время, следует извлекать батареи во избежание их течи и повреждения весов. Не допускается проведение измерений при включенном индикаторе низкого уровня заряда батарей.

Если при обесточивании весов утрачиваются настройки даты и времени, следует заменить батарею часов реального времени (см. Раздел 4).

# **11.** ХАРАКТЕРИСТИКИ И ПАРАМЕТРЫ

Метрологические характеристики весов XE приведены в таблице 11.1, а технические характеристики и характеристики, влияющие на безопасность, – в таблице 11.2.

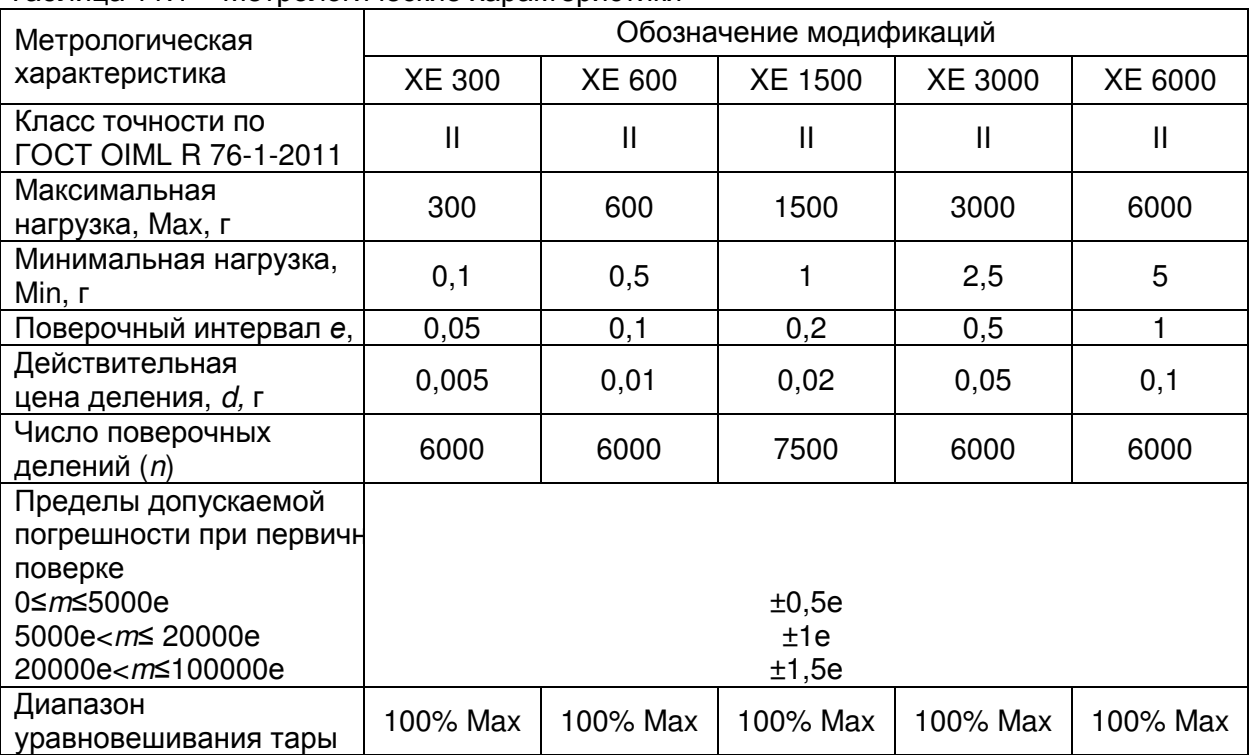

## Таблица 11.1 – Метрологические характеристики

Таблица 11.2 – Технические характеристики

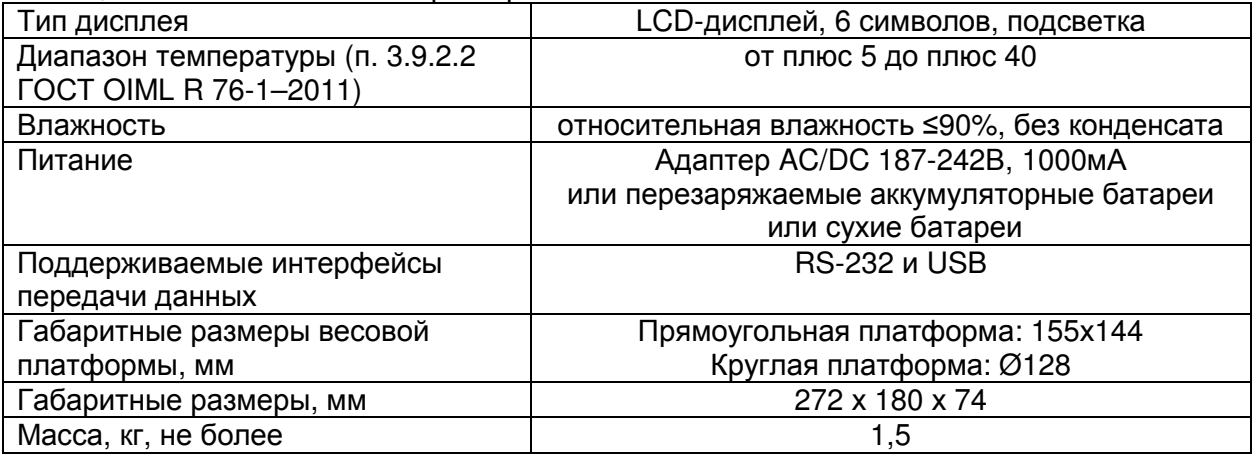

# **12.** НЕИСПРАВНОСТИ И ПРЕДПРИНИМАЕМЫЕ МЕРЫ

В случае возникновения неисправностей, требуется принять меры, приведенные в таблице 12.1 в зависимости от характера неисправности.

| 1.40                        | Christme Surroom hpri passic Bess<br>Описание | Предпринимаемые меры                                     |
|-----------------------------|-----------------------------------------------|----------------------------------------------------------|
| Проявление<br>неисправности |                                               |                                                          |
| Механические                | Механические повреждения                      | Вынуть адаптер питания из                                |
|                             | адаптера питания (трещина                     |                                                          |
| повреждения                 | корпуса, загиб вилки, обрыв шнура             | розетки, удерживая его<br>исключительно за пластмассовую |
| адаптера<br>питания или     | и др.) или проводов питания                   | часть, и обратиться в                                    |
|                             | (обрыв, повреждение изоляции и                | уполномоченную изготовителем                             |
| проводов                    |                                               | сервисную службу. Не допускать                           |
| питания                     | др.).                                         |                                                          |
|                             |                                               | работу весов до проведения                               |
|                             |                                               | ремонта.                                                 |
| Весы не                     | При нескольких попытках                       | 1. Убедиться в надлежащем                                |
| включаются                  | включения клавишей ON/OFF                     | подключении весов к питанию,                             |
|                             | отсутствует индикация на дисплее.             | проверить уровень заряда батарей.                        |
|                             |                                               | 2. Если вышеуказанные действия                           |
|                             |                                               | не помогли, обратиться в                                 |
|                             |                                               | уполномоченную изготовителем                             |
|                             |                                               | сервисную службу.                                        |
| На дисплее                  | Потеряны данные юстировки.                    | Обратиться в уполномоченную                              |
| сообщение Е1                |                                               | изготовителем сервисную службу.                          |
| На дисплее                  | При включении питания исходные                | 1. Убедиться в надлежащей                                |
| сообщение Е2                | показания нуля находились за                  | установке платформы весов, в                             |
|                             | допустимыми пределами.                        | отсутствии ее контакта с                                 |
|                             |                                               | неподвижными частями и в                                 |
|                             |                                               | отсутствии грузов на ней.                                |
|                             |                                               | 2. Если вышеуказанные действия                           |
|                             |                                               | не помогли, обратиться в                                 |
|                             |                                               | уполномоченную изготовителем                             |
|                             |                                               | сервисную службу.                                        |
| На дисплее                  | Отсутствует входной сигнал.                   | 1. Убедиться в надлежащей                                |
| сообщение ЕЗ                |                                               | установке платформы весов, в                             |
|                             |                                               | отсутствии ее контакта с                                 |
|                             |                                               | неподвижными частями и в                                 |
|                             |                                               | отсутствии грузов на ней.                                |
|                             |                                               | 2. Если вышеуказанные действия                           |
|                             |                                               | не помогли, обратиться в                                 |
|                             |                                               | уполномоченную изготовителем                             |
|                             |                                               | сервисную службу.                                        |
| На дисплее                  | Установленный нижний предел                   | Установить корректные значения                           |
| сообщение Е4                | превышает верхний предел.                     | нижнего и верхнего пределов в                            |
|                             |                                               | режиме дозирования.                                      |

Таблица 12.1 – Описание ошибок при работе весов

В случае возникновения неисправности, не указанной в таблице 12.1, следует обратиться за консультацией в уполномоченную изготовителем сервисную службу. Реквизиты уполномоченных изготовителем сервисных служб Вы можете получить у своего поставщика.

# **13.** ПРАВИЛА ХРАНЕНИЯ**,** ТРАНСПОРТИРОВАНИЯ**,**  РЕАЛИЗАЦИИ И УТИЛИЗАЦИИ

# Хранение

Хранить весы следует в оригинальной упаковке в теплых сухих помещениях. Температура хранения +5°С  $\sim$  +40°С, относительная влажность не более 80% без конденсата.

Не допускается подвергать упаковку весов воздействию атмосферных осадков, а также механическим нагрузкам, например, перекидыванию во время погрузки/выгрузки.

## Транспортирование

Транспортировку весов следует производить только в оригинальной упаковке при температуре окружающей среды -20°C ~ +50°C и влажности не более 80% без конденсата. Перед транспортировкой необходимо:

1. Отсоединить от весов адаптер питания и уложить его в соответствующую коробку.

2. Разобрать ветрозащитный короб и упаковать его конструктивные элементы в полиэтиленовые пакеты.

3. Снять весовую платформу.

4. Включить транспортировочную защиту. Для этого следует перевести переключатель, расположенный в нижней части корпуса весов (Рисунок 13.1), в положение ВКЛ (знак закрытого замка).

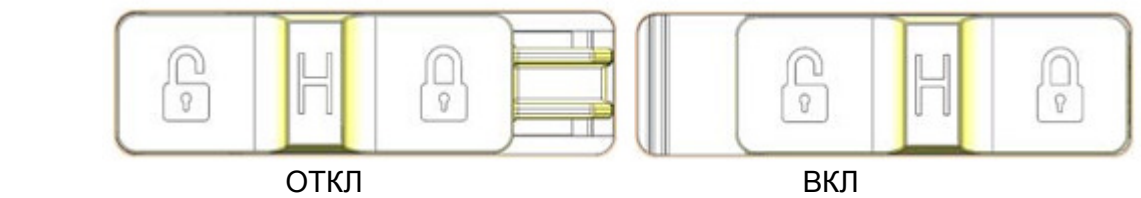

Рисунок 13.1 – Положения переключателя транспортировочной защиты

5. Упаковать весы и все дополнительные элементы в коробку, которая является частью оригинальной упаковки.

По завершении транспортировки до начала эксплуатации необходимо перевести переключатель в положение ОТКЛ.

Допускается транспортировка всеми видами транспорта. Не допускается подвергать упаковку весов воздействию атмосферных осадков, а также механическим нагрузкам, например, перекидыванию во время погрузки/выгрузки.

## Реализация

Весы должны поставляться в оригинальной упаковке в разобранном виде. Минимальная комплектность должна соответствовать Разделу 2 настоящего руководства по эксплуатации.

До отгрузки покупателю весы могут быть подвергнуты государственной метрологической поверке.

## Утилизация

Требования по утилизации весов должны быть согласованы с местными нормами по утилизации электронных продуктов (электронной техники промышленного назначения). Использованные батареи подлежат сдаче на пункт приема на утилизацию химических источников тока.

Не допускается выбрасывать весы или батареи в обычный мусор либо в качестве твердых бытовых отходов.

# **14.** ГОСУДАРСТВЕННАЯ ПОВЕРКА

При эксплуатации весов в сфере Государственного регулирования обеспечения единства измерений, весы должны проходить Государственную поверку в соответствии с установленным межповерочным интервалом. Государственная поверка осуществляется только аккредитованными лицами.

Весы поверяются по приложению ДА «Методика поверки весов» ГОСТ OIML R 76- 1-2011 «Весы неавтоматического действия. Часть 1. Метрологические и технические требования. Испытания».

Межповерочный интервал – 1 год.

Основные средства поверки: гири, соответствующие классу точности не ниже  $F_2$  по ГОСТ OIML R 111-1-2009.

В случае положительных результатов поверки заявителю выдается Свидетельство о поверке, а также осуществляется пломбирование весов. Ниже приведена таблица 14.1 для учета поверок (заполнение не является обязательным).

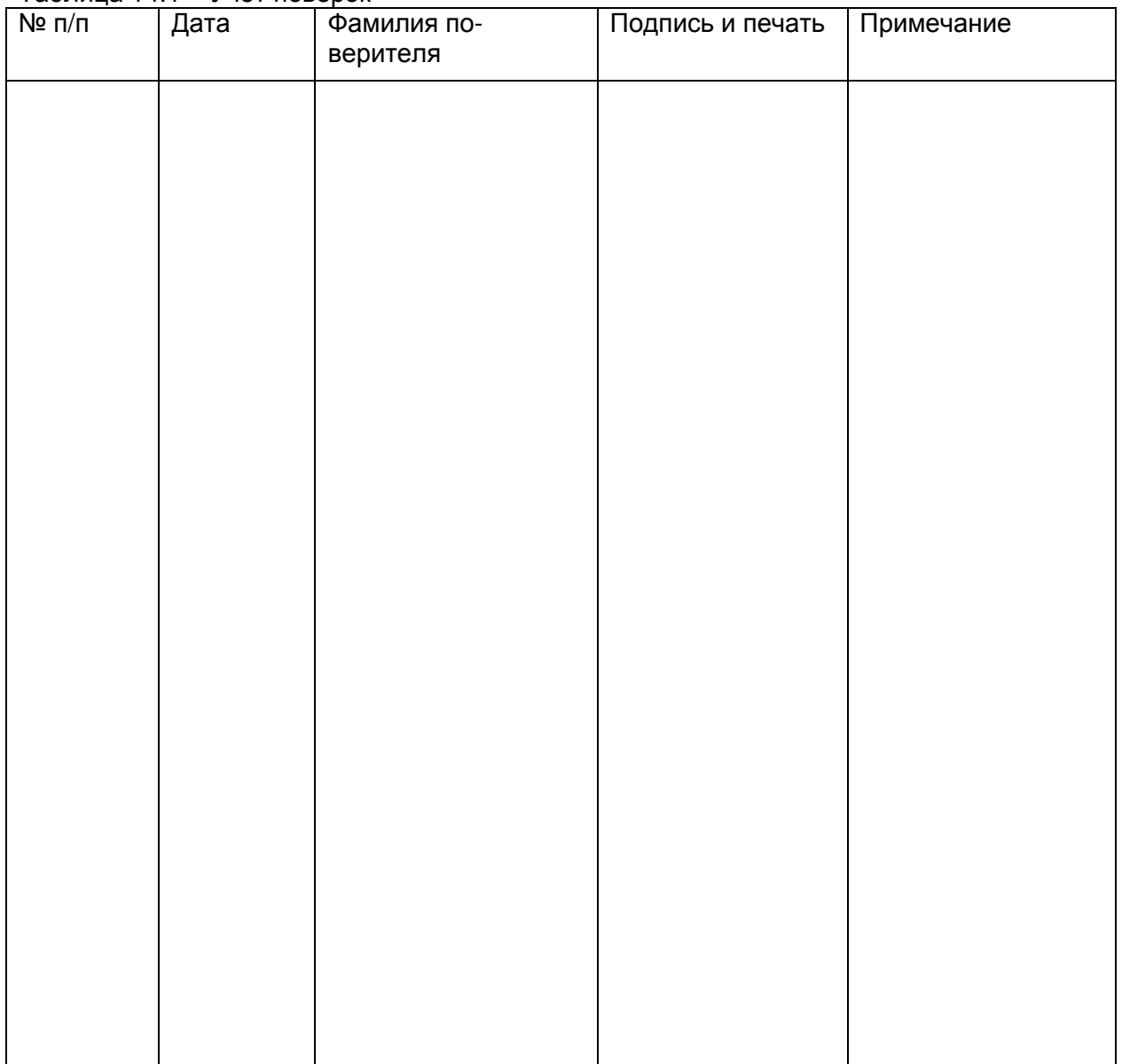

Таблица 14.1 – Учет поверок